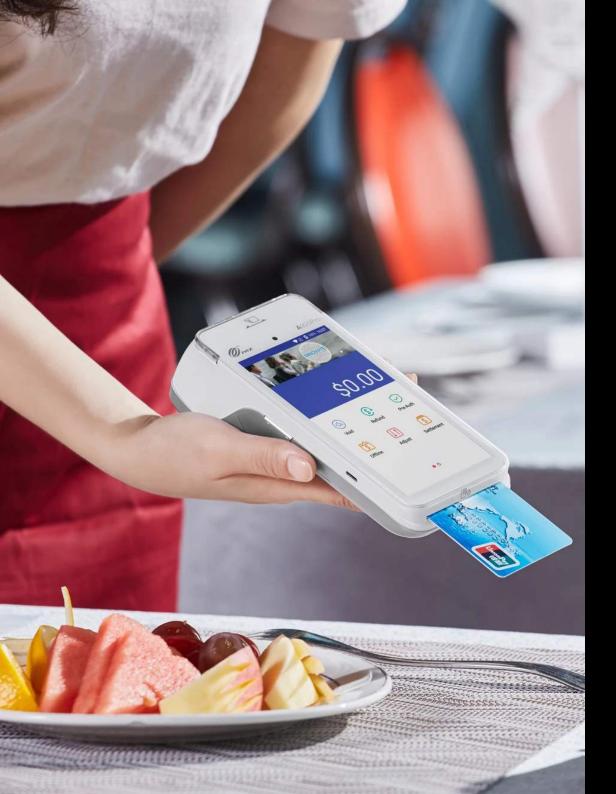

# Payments

### Set Up Guide – PAX A920 Pro

## PAX A920 Pro

 $\checkmark$  Remove the back panel to reveal the battery, remove the tag and turn the terminal on.

 $\checkmark$  Select the payments app on the terminal screen.

 $\checkmark$  Allow access to all and update.

✓ Choose your secure 4-digit code.

 $\checkmark$  You are now ready to start taking payments!

 $\checkmark$  Use the 3 lines (menu) in the top left-hand corner to manage preference settings.

 $\checkmark$  'Manage features' will allow you to personalize to suit your business.

#### Support number: 01283896876

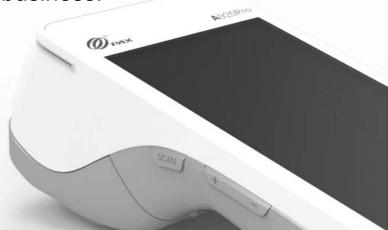

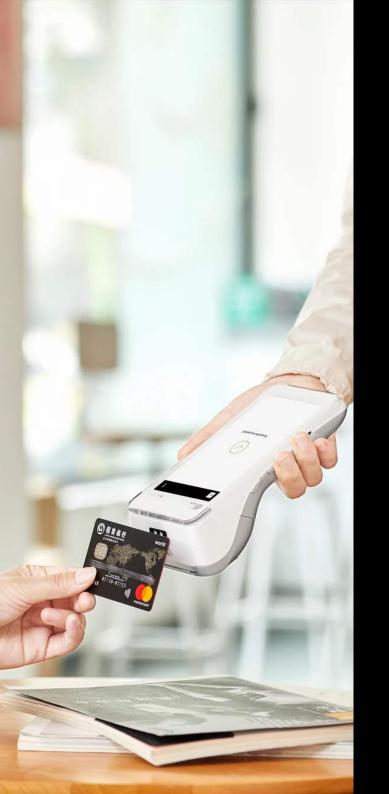

For further information, please contact

## info@n1payments.com

Customer Care number: 0345 761 6263

Payments